# **On the PSA Website**

By Sharon Powers • PSA Webmaster • webmaster@psa-photo.org

### PSA Emails

What's a telephone? It's that object that most of us use to take photos, bank, email, and send messages. It's that tool we can use at any time of the day and not be dependent upon someone being on the other end to receive our messages. Phone calls, sadly, are the rarity these days. When we want to reach someone quickly, we email or text.

Most sections of the PSA website begin with an overview page that lists the person in charge of a certain activity. And we want that person to be available to you for questions. Since so many of us reside in different time zones, email is the communication of choice.

Since some positions at PSA are fluid or have term limits, generic emails have been assigned to each PSA director or chair. Those emails do not change. For example, all of the State Membership directors have an email that begins with SMD and then contains their state in it, for example smd-arizona@psa-photo.org or smd-maine@psa-photo.org. Country directors begin with CMD so the country director for France would be cmd-france@psa-photo.org. Canadian province directors, such as pmdalberta@psa-photo.org, begin with PMD. Division directors begin with a two or threeletter abbreviation for that division, followed by the word "chair," so the Nature Division chair's email is nd-chair@psa-photo.org and the Photojournalism Chair's email is PJD-chair@psaphoto.org. Once you understand the system, the rest is fairly intuitive—the emails follow a logical pattern.

PSA emails, with the exception of a few, are only email aliases; they forward to a member's personal email. There is no need for that member to set up a separate email program in order to receive his or her email. This system has many benefits: it prohibits anyone from spamming a certain member (too much email to a member is caught and filtered by the system) and it allows for continuity. If a new person takes over a position, we change the forwarding email but we keep the same email in place. Thus you can always feel confident that if you want to write to the President of PSA, whoever he or she may be, you can write to prespsa@psa-photo.org. The email will be forwarded to the current President.

To make emailing simpler, we've hot linked the name of each chair or director so all you have to do is click and your default email

program is activated. (As with the rest of the PSA website, anything that is hot linked appears in bold and red text.)

If clicking one of PSA's hot links brings you to a strange or different email program than you are used to, it means you have not set the default email program on your computer. While each system may have different ways of setting a default email program (the one that will normally be chosen every time an email program needs to launch on its own), here are some basics to follow:

#### **Windows Operating System:**

To set the default email, choose CONTROL PANEL > PROGRAMS > DEFAULT PROGRAMS > SET YOUR DEFAULT PROGRAMS. From this step, you choose the Program you want and then click "Set this program as default."

#### **Mac Operating System:**

Open MAIL from the Applications folder, dock or launchpad. From the Mail menu, choose PREFERENCES > GENERAL > DEFAULT EMAIL READER and then choose the program you want as your default program.

PSA chairs and directors want to hear from you, especially if you have questions. So feel free to write, ask your questions, and feel confident that the right person will get back to you. And believe it or not, many of them might offer you a phone number so you can actually use your phone to talk! $\blacksquare$ 

## **Change of Email Address**

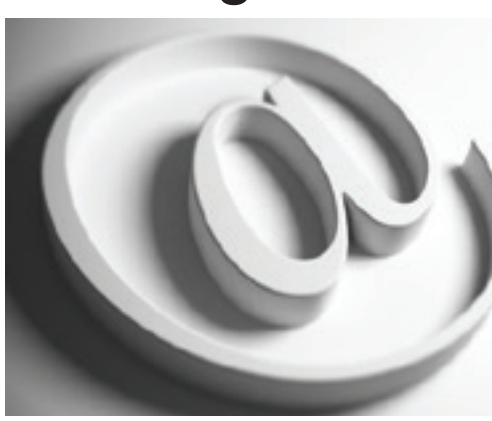

Members change email addresses frequently, but sometimes they forget to tell PSA!

Please advise PSA Headquarters, all Divisions in which you work as a volunteer, and all individual PSA contacts. You can also visit the PSA website to update your email address.

### **hq@psa-photo.org**